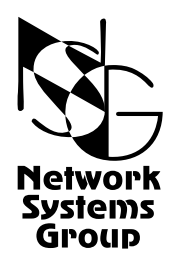

# <span id="page-0-0"></span>**Мультипротокольные маршрутизаторы NSG Программное обеспечение NSG Linux**

# **Руководство пользователя Часть 2 Физические интерфейсы**

Версия программного обеспечения 1.0 build 3 Обновлено 09.11.2008

Москва 2008

# **АННОТАЦИЯ**

Данный документ содержит руководство по настройке и применению мультипротокольных маршрутизаторов NSG, оснащенных программным обеспечением NSG Linux. Руководства по применению других продуктов NSG, а также базового программного обеспечения NSG для серий NPS-7e, NSG-500, NX-300 и NSG-800 содержатся в отдельных документах.

Документ состоит из следующих разделов:

Часть 1. Общесистемная конфигурация.

Часть 2. Физические интерфейсы.

Часть 3. Протоколы канального уровня. Коммутация пакетов.

Часть 4. Маршрутизация и службы IP.

Часть 5. Туннелирование и виртуальные частные сети (VPN).

Часть 6. Основные команды и утилиты NSG Linux.

Вторая часть документа посвящена настройке физических интерфейсов для различных типов среды передачи и различных протоколов вышестоящих уровней.

Общее описание системы, описание общесистемных параметров и командного языка системы приведены в Части 1. Настройка протоколов канального уровня (в т.ч. VLAN, организация сеансового доступа средствами PPP и доступа к асинхронным портам средствами Reverse Telnet), коммутация пакетов на втором уровне (Ethernet bridging, Frame Relay) и коммутация пакетов X.25 рассмотрены в Части 3. Настройка IPмаршрутизации и связанных с ней служб, а также механизмов управления IP-трафиком и обеспечения ОоS, описана в Части 4. Часть 5 посвящена построению туннелей и виртуальных частных сетей различных типов. В Части 6 изложены начала работы с ОС Linux в объёме, желательном для алминистрирования и отладки сетей на основе оборудования NSG с использованием расширенных возможностей системы.

#### **ВНИМАНИЕ** Продукция компании непрерывно совершенствуется, в связи с чем возможны изменения отдельных аппаратных и программных характеристик по сравнению с настоящим описанием. Сведения о последних изменениях приведены в файлах README.TXT, CHANGES, а также в документации на отдельные устройства.

Замечания и комментарии по документации NSG принимаются по адресу: doc@nsg.net.ru.

© ООО «Эн-Эс-Джи» 2003-2008

ООО «Эн-Эс-Джи» Россия 105187 Москва ул. Кирпичная, д.39, офис 1302 Тел.: (+7-495) 918-32-11 Факс: (+7-495) 918-27-39

http://www.nsg.ru/ mailto:info@nsg.net.ru mailto:sales@nsg.net.ru mailto:support@nsg.net.ru

# **ß СОДЕРЖАНИЕ ß**

# **Часть 2. Физические порты и службы канального уровня (Ethernet, PPP, Frame Relay)**

<span id="page-2-0"></span>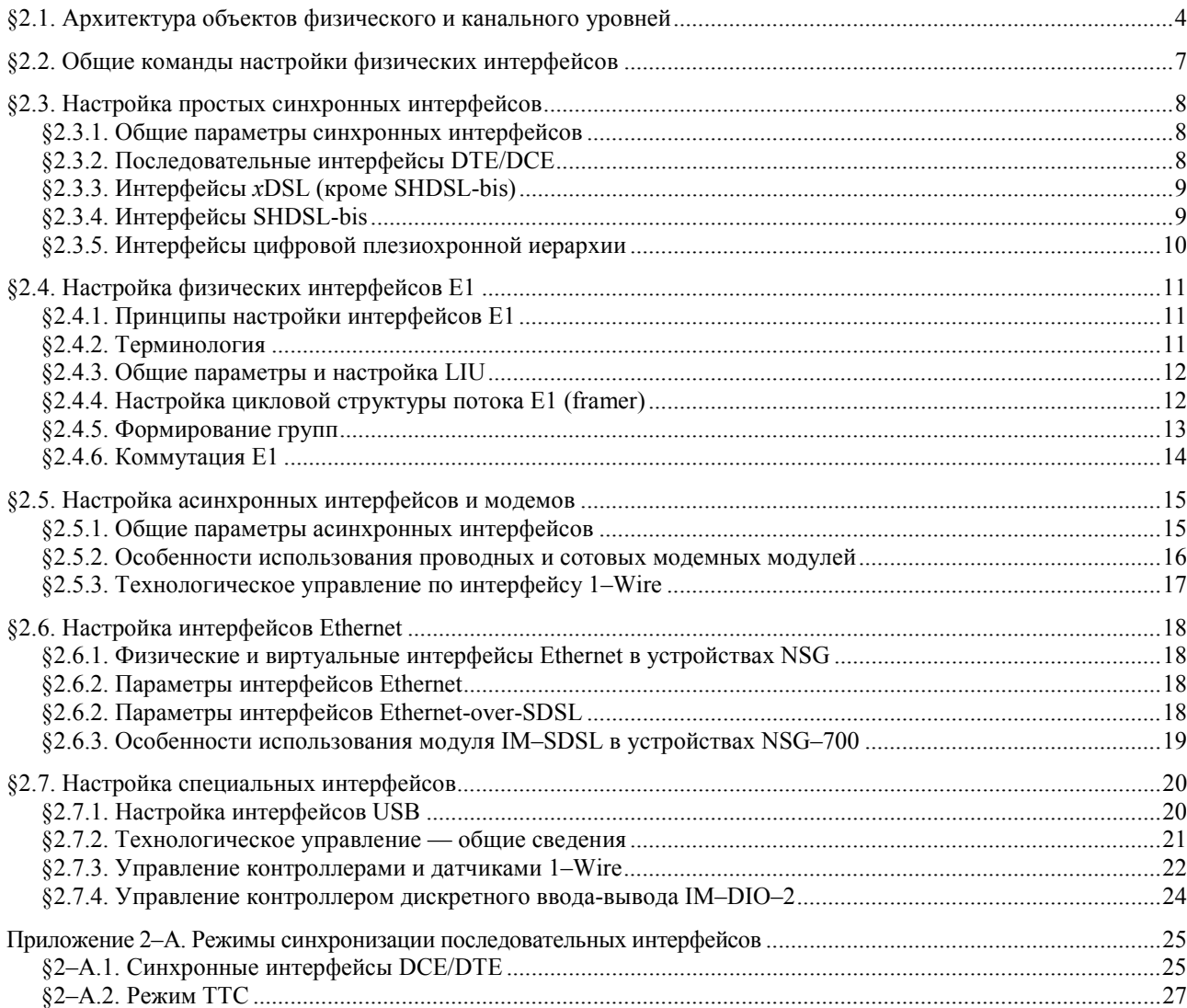

# <span id="page-3-0"></span>§2.1. Архитектура объектов физического и канального уровней

Инкапсуляция и коммутация пакетов на физическом и канальном уровнях устройств NSG-900 осуществляется при помощи портов. В терминах программного обеспечения NSG Linux, *порт* представляет собой комплексный объект, который может включать драйвер физического интерфейса, обработчик протоколов канального уровня и интерфейс сетевого либо прикладного уровня для подключения к IP-маршрутизатору либо определенному приложению, соответственно. Эти компоненты автоматически создаются, связываются друг с другом и согласованно конфигурируются по мере настройки порта — в тех пределах, пока конфигурация определена однозначно и не требует дополнительных указаний от пользователя.

С точки зрения протоколов канального уровня, каждый порт относится к одной из следующих категорий, каждой из которых соответствуют определенные типы физической среды и режим передачи:

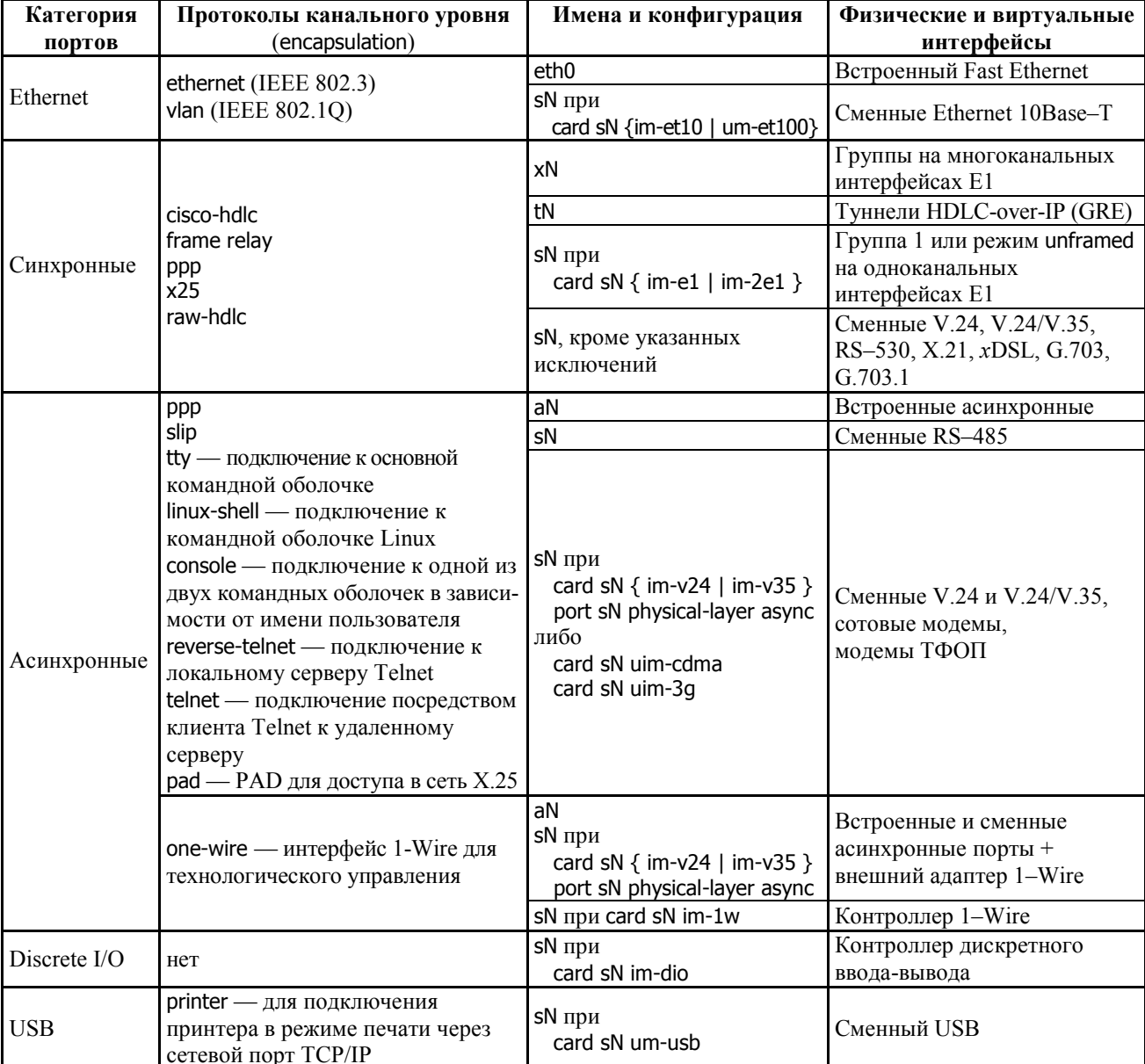

Порты для передачи данных могут иметь следующие системные имена:

 $eth0$ Встроенный порт Fast Ethernet.

 $s1, s2, ...$ Универсальные порты (разъемы расширения). Доступны только в случае, если в системе имеются разъемы расширения, для которых известен тип установленного интерфейсного модуля. Количество таких имен равно количеству сконфигурированных универсальных портов; порты, для которых тип интерфейсного модуля равен empty, недоступны для дальнейшего конфигурирования. Номера портов соответствуют номерам разъемов расширения, указанным на корпусе.

> ПРИМЕЧАНИЕ Набор доступных команд и параметров конфигурации для портов sN зависит от типа установленного физического интерфейса и/или его настроек.

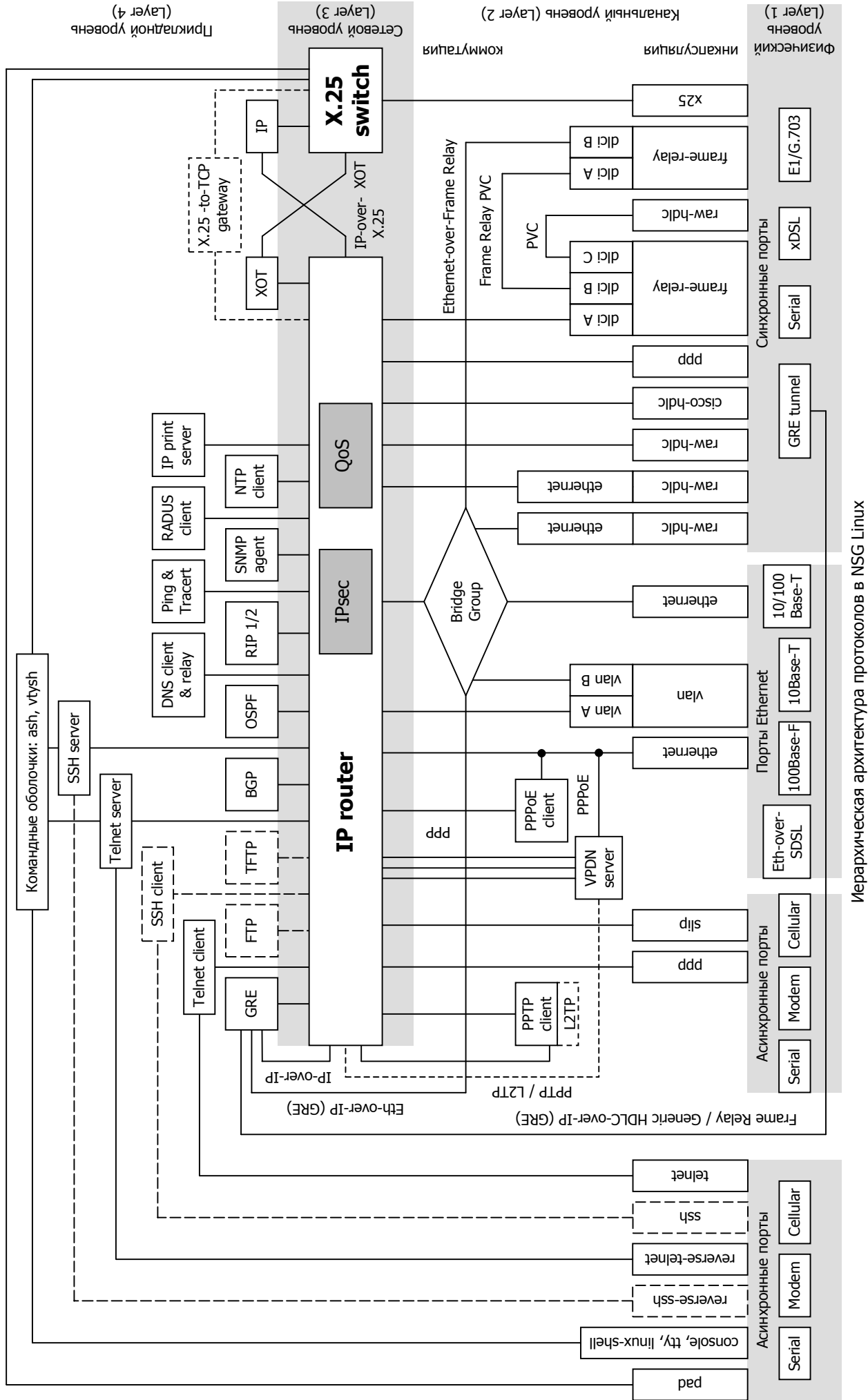

(компоненты, показанные длинным пунктиром, доступны только средствами командной оболочки Linux, коротким пунктиром ó находятся в разработке) (компоненты, показанные длинным пунктиром, доступны только средствами командной оболочки Linux, коротким пунктиром — находятся в разработке)

- Встроенные асинхронные порты. Количество таких имен равно количеству обнаруженных в  $a1, a2, ...$ устройстве асинхронных портов. Номера портов соответствуют номерам, указанным на корпусе.
- $x1, x2, ...$ Виртуальные порты для многоканальных физических интерфейсов Е1 (в данной версии не поддерживаются). Каждому порту данного типа соответствует одна группа канальных интервалов (таймслотов) в потоке Е1.
- $t1. t2. ...$ Виртуальные синхронные порты, представляющие собой окончания туннелей HDLC-over-IP (GRE).

Более подробно эти взаимосвязи будут рассмотрены ниже.

**ВНИМАНИЕ** Категория порта однозначно связана с его символическим именем только для фиксированных портов (Ethernet или асинхронных). Большинство портов в устройствах NSG являются универсальными, т.е. представляют собой разъемы расширения, которые оборудуются сменными интерфейсными модулями. Такие порты могут относиться к любой из трех категорий в зависимости от типа и конфигурации интерфейсного модуля.

На вершине иерархической структуры порта находится системный интерфейс, через который непосредственно происходит обмен данными с объектами вышестоящего уровня (IP-маршрутизатором, прикладными программами) или с другими портами. В простейшем случае порт представляет собой полностью одноканальный объект, т.е. имеет внутри себя только один канал данных, на всех уровнях сетевой иерархии. Примерами таких портов являются синхронные порты с инкапсуляцией PPP, Cisco-HDLC, с прозрачным протоколом (кроме портов с физическими интерфейсами E1), Ethernet, все типы асинхронных портов.

Порты с инкапсуляцией Frame Relay, X.25 и VLAN являются многоканальными. Эти протоколы предусматривают эмуляцию нескольких виртуальных сред передачи (каналов или локальных сетей) на канальном уровне. Для каждого из таких портов создаются дочерние объекты — DCLI, логические каналы X.25 или VLAN, соответственно - имеющие уникальные номера в пределах данного порта. Объектам DLCI и VLAN соответствуют свои суб-порты, через которые осуществляется обмен данными; сам порт при этом лишь отрабатывает процедуры протокола.

В частности, для обработки пакетов IP необходимо назначить соответствующему порту или суб-порту так называемый IP-префикс (совокупность IP-адреса и длины маски, например, 10.0.0.1/8). Интерфейс, которому не присвоен никакой IP-префикс, может:

- участвовать в коммутации на канальном уровне (Ethernet bridging, Frame Relay switching, raw sync switching) или коммутации Х.25
- использоваться для мультипротокольной инкапсуляции трафика (например, PPP-over-Ethernet)
- автоматически подключаться к одному из прикладных процессов (командная оболочка, Telnet-сервер или клиент)
- использоваться для технологического мониторинга и управления физическими параметрами (Discrete I/O, 1–Wire)
- ПРИМЕЧАНИЕ Фактически при назначении IP-префикса происходит создание IP-интерфейса (или субинтерфейса), который связывает порт (или его дочерний объект) с IP-маршрутизатором. IPинтерфейс относится к третьему (сетевому) уровню протокольной иерархии.

Физические интерфейсы E1, работающие в структурированном (framed) режиме G.704, также являются многоканальными, но эта многоканальность реализована на первом уровне сетевой иерархии. Такие интерфейсы выделяют из потока E1 одну или несколько групп канальных интервалов (таймслотов) для передачи данных. В зависимости от типа интерфейса Е1 (одно- или многоканальный, соответственно), выбранные группы служат в качестве физической среды передачи либо для порта sN, либо для виртуальных портов tN, присоединенных к данному физическому интерфейсу sN. Кроме того, группы могут коммутироваться между собой на физическом уровне, минуя протокольную обработку на канальном и вышестоящих уровнях. Организация групп и их коммутация с портами или друг с другом - дополнительные задачи, которые являются специфическими для настройки интерфейсов Е1.

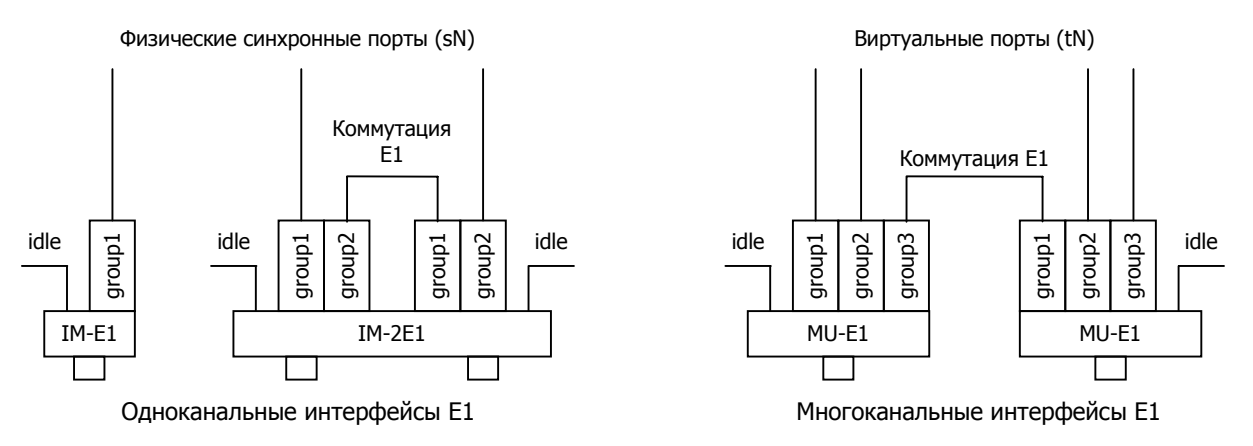

# <span id="page-6-0"></span>**[ß2](#page-2-0).2. Общие команды настройки физических интерфейсов**

Для настройки физического интерфейса необходимо войти в меню (config-nsg)# и ввести следующую команду:

```
port { eth0 \mid s1 \mid s2 \mid ... \mid a1 \mid a2 \mid ...}
```
Вход в меню конфигурации интерфейса.

Доступные имена портов зависят от того, какие фиксированные интерфейсы и разъемы расширения были ранее обнаружены в системе или указаны вручную командами chassis, card (см. [Часть](#page-0-0) 1). После ввода вышеуказанной команды пользователь попадает в меню конфигурирования выбранного порта, например:

(config-nsg)# port s1 (config-port-s1)#

Набор пунктов меню, доступных для каждого порта, зависит от типа порта и его физического интерфейса. Общими для всех типов портов являются следующие параметры и команды:

adm-state { up | down }

Установка административного статуса интерерфейса и порта. По умолчанию, все они находятся в состоянии up (при условии, что известен тип физического интерфейса).

display { all | configuration | path | version }

Просмотр параметров данного объекта меню (всех, либо только настроенных пользователем), пути к нему и версии NSG Linux, соответственно.

- show Просмотр текущего состояния и статистики работы данного интерфейса и порта. Подробно о данной команде см. [Часть](#page-0-0) 3.
- description Административное описание данного порта текстовая строка длиной до 255 знаков. Если строка содержит пробелы, ее необходимо заключить в кавычки.

Меню порта в данной версии NSG Linux содержит команды, относящиеся к физическому, канальному и сетевому уровням. Команды физического уровня описаны ниже. Команды, относящиеся ко второму уровню и к третьему уровню X.25, описаны в [Части](#page-0-0) 3. Команды, относящиеся к IP и вышележащим протоколам IP-стека, описаны в [Части](#page-0-0) 4.

Отдельные типы интерфейсных модулей на шасси NSG-800, NSG-900 могут работать в нескольких существенно различных режимах, а именно:

- IM-V24, IM-V35, IM-V35-2 в синхронном либо асинхронном режиме
- ó IMñSDSL *h/w ver.2* ó в синхронном режиме либо в режиме "удаленного порта" Ethernet-over-SDSL (совместимом с устройствами NSG-50 SDSL bridge на противоположной стороне линии SDSL).

Для этих модулей предусмотрена дополнительная команда:

physical-layer { sync | async }

physical-layer { sync | ether }

Выбор режима для данного модуля. (По умолчанию sync в обоих случаях). В зависимости от этого выбора изменяются остальные команды меню (config-port-sN)# и их параметры.

ПРИМЕЧАНИЕ Интерфейсные модули и карты IM-V35, IM-V35-2, UM-HDLC, MV-HSI поддерживают два или более протоколов физического уровня (V.24/RS-232, V.35 и др.). Выбор протокола осуществляется аппаратно при помощи перемычек на модуле и/или кабелей NSG.

# <span id="page-7-0"></span>§2.3. Настройка простых синхронных интерфейсов

# §2.3.1. Общие параметры синхронных интерфейсов

В синхронном режиме могут использоваться следующие типы физических интерфейсов:

- Интерфейсы V.24, V.35 с установленным параметром physical-layer sync
- Интерфейсы V.36/RS-449, RS-530, RS-530A, X.21 и универсальные последовательные интерфейсы
- Интерфейсы SHDSL-bis, SHDSL, DSL/xxx, IDSL, SRM
- Интерфейсы SDSL с установленным параметром physical-layer sync
- Интерфейсы E12 (G.703), E0 (G.703.1)
- Интерфейсы E1, работающие в неструктурированном режиме (framing none)
- Сконфигурированные группы таймслотов для передачи данных (data-group N ...) на интерфейсах Fractional E1 и Channelized E1, работающих в структурированном режиме.

Для интерфейсных модулей IM-CE1-х каждая группа данных должна быть скоммутирована с некоторым виртуальным портом tN. Для всех остальных типов модулей порты имеют символические имена вида sN. Для настройки синхронных портов WAN используются команды, приведенные ниже.

**ПРИМЕЧАНИЕ** Интерфейсные модули IM-CE1-х в данной версии NSG Linux не поддерживаются. Интерфейсные модули IM-xSHDSL/bis поддерживаются только в неструктурированном режиме.

Параметры настройки порта по смыслу разделяются на три функциональные группы. Две группы параметров определяют настройки протоколов 2-3 уровней и рассмотрены в Части 3 и Части 4 данного документа. Другая группа определяет настройки физического уровня:

#### baudrate  $<$  6 $\mu$ T/c>

Скорость работы интерфейса. Набор допустимых скоростей зависит от выбранного типа интерфейсного модуля. Для просмотра списка скоростей введите "baudrate?".

 $mode...$ Режим синхронизации интерфейса. Набор допустимых значений параметра зависит от типа интерфейса. Для двух физических интерфейсов, непосредственно соединенных друг с другом, всегда должны быть установлены согласованные режимы синхронизации. Для физических интерфейсов, допускающих работу только в каком-то единственном режиме, данный параметр недоступен.

tx-ring-limit  $<$ 1...8>

Количество буферов на передачу. Данный параметр позволяет улучшить работу механизмов IP QoS (подробнее см. Часть 4). Значение по умолчанию - 8.

Остальные параметры являются специфическими для отдельных типов физических интерфейсов и рассмотрены ниже.

# §2.3.2. Последовательные интерфейсы DTE/DCE

Для последовательных интерфейсов DTE/DCE устанавливаются только параметры baudrate (см. выше) и mode:

mode { external | internal | ttc }

Режим синхронизации интерфейса:

- external Интерфейс работает в качестве DTE.
- Интерфейс работает в качестве DCE. internal
- ttc Интерфейс работает в качестве DCE с использованием режима TTC (синхронизация приёмника DCE от передатчика DTE). Физически поддерживается только для интерфейсного модуля IM-V35-2 обр.2003 г.; для остальных модулей эквивалентен internal.

Для двух последовательных интерфейсов DTE/DCE устанавливаются режимы: для одного - DCE (mode internal или mode ttc), для другого — DTE (mode external). Подробно о режимах синхронизации для послеловательных интерфейсов DTE/DCE см. Приложение 2-А. Режим ТТС DTE, т.е. вывод синхросигнала ТТС на соответствующий контакт разъёма, включен всегда в тех модулях, в которых он реализован физически.

В обоих режимах DCE значение скорости является действующим. В режиме DTE (как обычном, так и TTC) значение скорости является справочным. Значения скоростей выше 2048000 бит/с являются округленными. Устойчивая работа на этих скоростях гарантируется только в режиме ТТС.

Физические интерфейсы UM-HDLC, MU-D128, MU-D64N допускают работу только в качестве DCE, поэтому для них параметр mode недоступен.

# <span id="page-8-0"></span>§2.3.3. Интерфейсы xDSL (кроме SHDSL-bis)

Для интерфейсов физических медных линий (SRM и xDSL) устанавливаются параметры baudrate (см. п.2.3.1) и mode. Исключением являются интерфейсы SHDSL-bis, для которых предусмотрен расширенный набор параметров (см. ниже).

mode  $\{ \text{ coe } | \text{ cpe } \}$ 

Режим синхронизации интерфейса:

coe Интерфейс работает в качестве устройства СОЕ (MASTER).

cpe Интерфейс работает в качестве COE (SLAVE).

Для двух интерфейсов xDSL всегда устанавливаются противоположные режимы: для одного - сое, для другого сре. Источником синхронизации в этой паре является устройство Central Office Equipment (COE, или MASTER). Значение скорости имеет следующий смысл:

- Для модулей IM-DSL/xxx значение справочное, фактическая скорость однозначно определена типом модуля.
- Для модулей IM-SRM, IM-SRM-2, IM-IDSL значение справочное, фактическая скорость устанавливается перемычками на модуле. Подробнее об аппаратной конфигурации данных модулей см. документ NSG: Мультипротокольные маршрутизаторы и коммутаторы пакетов NSG. Модули расширения и интерфейсные кабели. Часть 2.
- Для карты MU-IDSL устройства NSG-900/maxU значение справочное, фактическая скорость устанавливается программированием ТDM-коммутатора.
- Для модулей IM-SDSL, IM-SHDSL значение действующее.

Во всех случаях фактическое значение скорости, как бы оно ни устанавливалось, должно быть одинаковым на обеих сторонах.

Физические интерфейсы MU-IDSL допускают работу только в качестве СОЕ, поэтому для них параметр mode недоступен.

shdsl-annex  $\{ a | b \}$ 

Только для модуля IM-SHDSL: спектральное распределение плотности сигнала в линии

- а Спектральная плотность согласно ITU-T G.991.2 Annex A
- b Спектральная плотность согласно ITU-T G.991.2 Annex B (по умолчанию)
- Для модулей IM-SDSL выбор способа интерпретации линейного кода 2B1Q в NSG Linux не **ПРИМЕЧАНИЕ** предусмотрен. Всегда используется нормальная последовательность (сначала знак, затем амплитуда).

# §2.3.4. Интерфейсы SHDSL-bis

Для интерфейсов SHDSL-bis устанавливается параметр baudrate (см. п.2.3.1), а также следующие параметры:

mode  $\{ \text{ coe } | \text{ cpe } \}$ 

Режим синхронизации интерфейса:

- Интерфейс работает в качестве устройства СОЕ (MASTER). coe.
- Интерфейс работает в качестве СОЕ (SLAVE). cpe
- Интерфейс работает в режиме *сое with remote startup* rcoe
- Интерфейс работает в режиме *cpe with coe startup* rcpe

Режимы СОЕ и СРЕ всегда используются парой на противоположных сторонах линии. Соединение инициируется устройством СРЕ, которое показывает таким сигналом, что оно подключено к линии.

Режимы RCOE и RCPE также используются парой и устанавливают, что пилотный сигнал для начала установления соединения генерируется устройством СОЕ; устройство СРЕ находится в пассивном режиме, ожилая этого сигнала.

Источником синхронизации во всех случаях является устройство СОЕ.

annex  $\{ a \mid b \}$  auto ab  $| q \rangle$  speed-dependent  $\}$ 

Линейный кол и спектральная плотность сигнала SHDSL

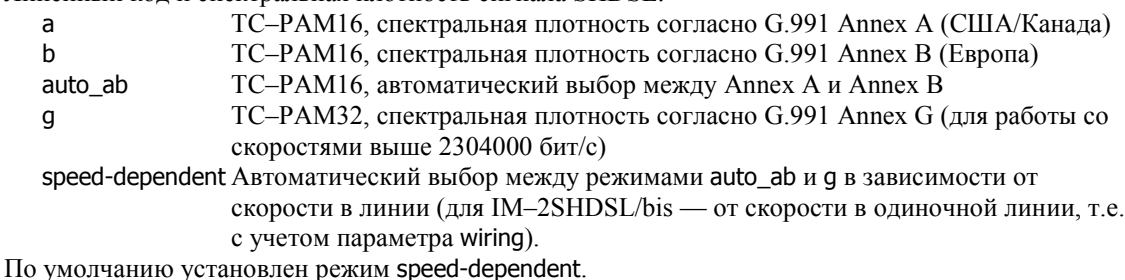

<span id="page-9-0"></span>clkmode { 1 | 3a }

Параметр, описывающий архитектуру линейного окончания SHDSL в плане синхронизации в соответствии с документом ITU–T G.991. По умолчанию установлено значение clckmode 1; изменение данного параметра требуется лишь в исключительных случаях. Параметр должен быть установлен одинаковым на обеих сторонах линии.

## wiring { p1 | p2 | p1mp2b | p2mp1b | 2-pair | 4-wire }

Только для модуля IM-2SHDSL/bis: режим совместной работы портов данного модуля.

Одноканальные режимы (диапазон скоростей 192000...5696000 бит/с):

- 
- p1 Используется только порт P1 модуля. Используется только порт Р2 модуля.

Режимы работы с горячим резервированием по схеме 1+1:

- p1mp2b Порт P1 является основным (main), порт P2 резервным (backup).
- p2mp1b Порт Р2 является основным (main), порт Р1 резервным (backup).
	- Диапазон скоростей 192000...5696000 бит/с; скорости, *annex и clkmode* одинаковы для обоих портов.

 При нормальной работе основного порта весь трафик идет через него, независимо от состояния резервного. В случае разрыва соединения весь трафик направляется в резервный порт, если тот активен (т.е. имеет место физическое соединение). При восстановлении физического соединения на основном порту весь трафик безусловно возвращается в него.

Многоканальные режимы:

- 2-pair Режим работы по двум физическим парам согласно G.shdsl.bis с использованием чередования байтов (*byte interleaving*). Оба порта должны быть активны. При отказе одного из физических соединений передача данных становится невозможна. Диапазон скоростей 384000...11392000 бит/с.
- 4-wire Режим работы по двум физическим парам согласно G.shdsl. Аналогичен 2-pair, но введен для совместимости с оборудованием, не поддерживающим G.shdsl.bis. Диапазон скоростей 384000...4608000 бит/с.

По умолчанию для данного модуля установлен режим p1.

**ПРИМЕЧАНИЕ** Модули IM–SHDSL/bis не совместимы с ранее выпускавшимся модулем IM–SHDSL.

Каждый разъём модулей IMñ*x*SHDSL/bis оснащен встроенным светодиодным индикатором со следующими состояниями:

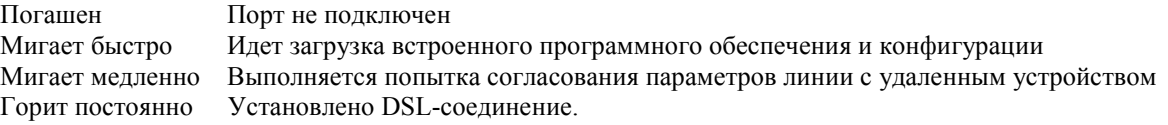

# **[ß2](#page-2-0).3.5. Интерфейсы цифровой плезиохронной иерархии**

Для неструктурированных интерфейсов G.703.*x* скорость однозначно определяется типом модуля, поэтому для них устанавливается только параметр mode:

mode { local | loop }

Режим синхронизации передатчика интерфейса:

- local Передатчик синхронизируется от внутреннего генератора.
- loop Передатчик синхронизируется от приёмника интерфейса.

В зависимости от типа модуля, параметр mode имеет следующий смысл:

- $-$  Для модуля IM-703/64*xxx*, работающего как сонаправленный  $-$  значение действующее.
- Для модуля IM-703/64CND, сконфигурированного перемычками как противонаправленный значение справочное. Передатчик и приемник модуля синхронизируются по отдельным витым парам от генератора на удаленной стороне.
- $-$  Для молулей IM-703 и IM-703-2  $-$  значение справочное. Фактический режим синхронизации устанавливается перемычкой на модуле.

Подробнее об аппаратной конфигурации данных модулей см. документ NSG: *[Мультипротокольные](http://www.nsg.ru/doc/nsg-hardware/ug_modules3.pdf) [маршрутизаторы](http://www.nsg.ru/doc/nsg-hardware/ug_modules3.pdf) и коммутаторы пакетов NSG. Модули расширения и интерфейсные кабели. Часть 3.*

При подключении к сети оператора связи источником синхронизации, как правило, является оборудование оператора, поэтому на устройстве NSG следует установить mode loop. При непосредственном соединении двух устройств физическим медным кабелем устанавливаются режимы: для одного — local, для другого — loop.

Физические интерфейсы MU-E0 допускают работу только в режиме синхронизации local, поэтому для них параметр mode недоступен.

Для структурированных интерфейсов E1 выбор режима синхронизации производится в меню controller sN (см. п.[2.4\)](#page-10-0). Там же производится формирование групп данных, причем скорость для группы определяется числом канальных интервалов в ней. Поэтому в меню порта пункт mode отсутствует, а значение скорости является справочным.

# <span id="page-10-0"></span>§2.4. Настройка физических интерфейсов E1

# §2.4.1. Принципы настройки интерфейсов E1

Физические интерфейсы E1 представляют собой специфический тип интерфейсов, поскольку формируют структурированный поток байтов на физическом уровне. Организация этой структуры представляет собой дополнительную задачу, которая является специфической для интерфейсов Е1.

Для настройки интерфейса необходимо сначала идентифицировать модули E1, имеющиеся в системе, либо автоматически, либо при помощи команд chassis и card (см. Часть 1). Если в некотором разъеме расширения (например, s3) идентифицирован один из модулей E1, то в меню (config-nsg)# появляется следующая команда: controller e1 <paзъем>

Вход в меню конфигурации физического интерфейса. Параметром команды является символическое имя разъема расширения (s1 ... s4) или фиксированного интерфейса E1, в зависимости от модели устройства.

Дальнейшая настройка производится в меню выбранного физического интерфейса. Формально эта задача решается в терминах групп канальных интервалов и разлеляется на четыре этапа:

- Настройка общих параметров интерфейса и физического приемопередатчика (LIU line interface unit)
- Настройка цикловой структуры потока E1 (управление фреймером framer)
- Формирование групп из выбранных канальных интервалов (groups)
- Коммутация выбранных групп друг с другом, с неструктурированными физическими интерфейсами, или с протокольными портами (cross-connect)

Порты, работающие через группы в потоке E1, всегда являются синхронными. Скорость порта определяется числом канальных интервалов в группе.

# §2.4.2. Терминология

Некоторые режимы работы канала Е1 (ИКМ-30) иногла обозначаются различными терминами; кроме того, одни и те же термины иногда могут толковаться по-разному различными производителями, специалистами, авторами технической литературы и компьютерной периодики. Определенные разночтения имеются также между различными редакциями стандартов ITU и национальными аналогами соответствующих стандартов. Для единообразного толкования ниже приведены описания режимов интерфейсов Е1 и используемые термины.

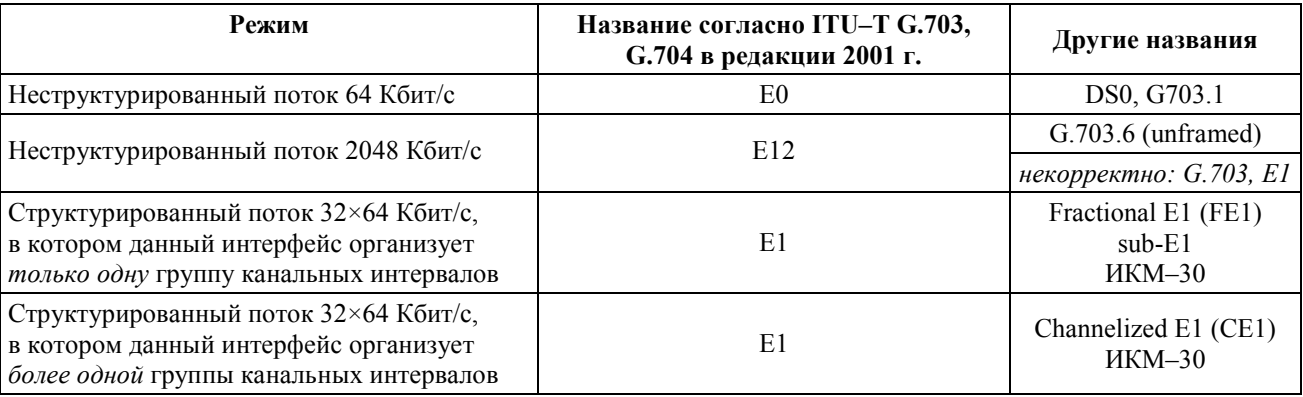

Термин "G.703" сам по себе (без указания подпункта) является некорректным, поскольку данный стандарт описывает весь иерархический ряд скоростей РDH. Употреблять его допустимо только в тех случаях, когда из контекста однозначно следует, что речь идет о некоторой скорости — например, 2048 Кбит/с. Это же относится к термину "G.704", которым иногда обозначают структурированный поток E1 (на самом деле он описывает весь ряд цикловых структур).

Термин "E1" является не вполне однозначным, поскольку может означать несколько различных режимов работы интерфейса и, кроме того, иногда ошибочно используется для неструктурированного потока 2048 Кбит/с. По этой причине рекомендуется явно оговаривать, о каком режиме идет речь: структурированном или неструктурированном потоке, с использованием одной или нескольких выделенных групп канальных интервалов. В структурированном режиме канальный интервал 0 всегда является служебным; таким образом, для передачи данных может быть выделено не более 31 канального интервала с суммарной скоростью 31×64=1984 Кбит/с.

Толкование терминов Fractional E1 и Channelized E1 также может варьироваться в зависимости от контекста (стандарты ITU, телефония, передача данных). В данном Руководстве и в другой документации NSG они применяются в смысле, наиболее близком к сложившемуся применительно к передаче данных. Аналогичное толкование используется другими ведущими производителями сетевого оборудования.

# <span id="page-11-0"></span>**[ß2](#page-2-0).4.3. Общие параметры и настройка LIU**

Настройка общих параметров интерфейса и физического приемопередатчика производится в меню контроллера E1, например, (config-controller-sN)#, при помощи следующих команд:

#### **а) общие параметры**

adm-state  $\{ up \mid down \}$ 

Установка административного статуса интерфейса. По умолчанию, все интерфейсы находятся в состоянии up.

## clock-source { line | internal | through }

Выбор источника синхронизации для передатчика интерфейса:

- line Передатчик синхронизируется от сигнала, принимаемого из линии. (Этот режим называется также loop.)
- internal Передатчик синхронизируется от внутреннего генератора. (Этот режим называется также local.)
- through Передатчик синхронизируется от приемника другого интерфейса, работающего в паре с данным в режиме *drop-and-insert*.
- По умолчанию используется режим internal.

loopback  $\{$  disable  $\|$  local  $\|$  line  $\}$ 

Включение режима кольцевого теста (*loopback*) на интерфейсе:

- disable Кольцевой тест выключен, интерфейс может использоваться для передачи данных.
- line Режим шлейфа для удаленного теста все данные, принимаемые интерфейсом из линии, посылаются обратно в линию. Допускается только в режиме синхронизации от линии (clock-source line).
- local Локальный кольцевой тест все данные, передаваемые устройством через данный интерфейс, посылаются обратно в устройство. Допускается только в режиме синхронизации от внутреннего генератора (clock-source local).

По умолчанию кольцевой тест выключен (режим disable).

### **б) параметры LIU E12**

linecode { hdb3 | ami }

Выбор линейного кодирования сигнала:

- hdb3 Код HDB3 (High-density bipolar 3). Этот код предусмотрен спецификациями ITU–T и используется в большинстве систем связи. По этой причине, он используется по умолчанию.
- ami Код AMI (Alternate mark inversion). Используется исключительно для совместимости с некоторыми специфическими системами связи, реализованными с отклонениями от рекомендаций ITU-T.

rcv-gain  $\{$  max  $\}$  min  $\}$ 

Выбор чувствительности приемника:

- max Максимальная чувствительность. Режим используется по умолчанию.
- min Минимальная чувствительность. Режим может быть полезен на коротких линиях.

# **[ß2](#page-2-0).4.4. Настройка цикловой структуры потока E1 (framer)**

Настройка цикловой структуры потока E1 производится в меню контроллера следующими командами:

framing  $\{$  no-crc4  $\}$  crc4  $\}$  none  $\}$ 

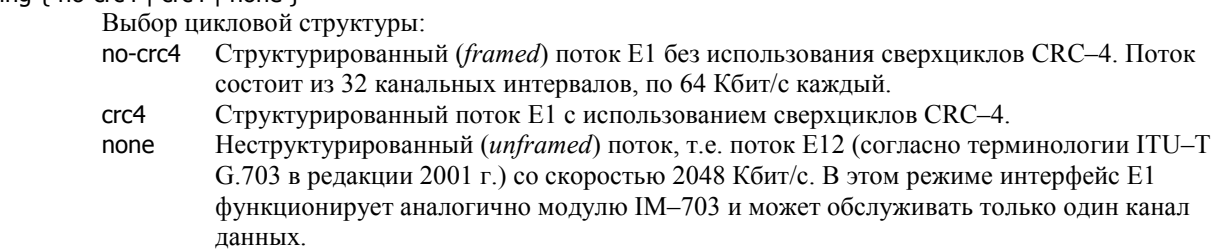

По умолчанию используется режим no-crc4.

**ВНИМАНИЕ** Если установлен режим framing none, то все нижеперечисленные параметры, а также разбиение потока на группы и коммутация, не имеют смысла.

#### <span id="page-12-0"></span>signaling-mode { disable | cas-mf | ccs-idle }

Использование сигнализации в потоке E1:

- disable Сигнализация не используется. Канальный интервал 16 может быть задействован для передачи данных.
- cas-mf Канальный интервал 16 используется для организации сверхциклов CAS. В битах ABCD для всех каналов передается код-заполнитель, установленный параметром unused-abcd. Все принятые биты ABCD игнорируются.
- ccs-idle В канальном интервале 16 передается октет-заполнитель ccs-idle.

По умолчанию сигнализация не используется (режим disable).

## alarm-generation { disable | auto-ais | auto-rai }

Выбор режима генерации аварийных сигналов (*alarms*):

disable **Аварийная сигнализация не используется**.

auto-ais Генерируется сигнал AIS (Alarm Indication Signal).

auto-rai Генерируется сигнал RAI (Remote Alarm Indication).

По умолчанию генерация аварийных сигналов отключена (режим disable).

#### national-bit  $\{ 0 | 1 \}$

Значение интернационального бита (FAS/NFAS Si bit, канальный интервал 0): 0 или 1. Значение по умолчанию — 1. Параметр не имеет смысла при framing crc4.

#### additional-bits <0x00...0x1f>

Значение добавочных битов (NFAS Sa bits) в цикловом синхросигнале нечётного цикла (канальный интервал 0). Допустимые значения - 5-битовые маски, задаваемые в виде шестнадцатеричных чисел от 00 до 1F. Младший бит маски (0) соответствует биту Sa4, старший бит (4) — биту Sa8. Значение по умолчанию — 0x1f.

x-bits <0...7> Значение свободных битов в сверхцикловом синхросигнале сверхцикла CAS (цикл 0, канальный интервал 16). Допустимые значения от 0 до 7. Значение по умолчанию - 7. Параметр имеет смысл только при signaling-mode cas-mf.

#### unused-abcd  $<$ 0x00 $...$ 0x0f $>$

Код-заполнитель для вставки в позиции канальной сигнализации сверхцикла CAS (циклы 1...15, канальный интервал 16). Допустимые значения — шестнадцатеричные числа от 00 до 0F. Младший бит маски (0) соответствует биту A, старший бит (3) — биту D канальной сигнализации. Значение по умолчанию — 0x0b. Параметр имеет смысл только при signaling-mode cas-mf.

#### $ccs$ -idle  $<0x00...0xff$

Октет-заполнитель для вставки в канальный интервал 16 при включенной сигнализации CCS. Допустимые значения — шестнадцатеричные числа от 00 до FF. Значение по умолчанию — 0xfc. Параметр имеет смысл только при signaling-mode ccs-idle.

#### idle-pattern <0x00...0xff>

Октет-заполнитель для вставки в свободные канальные интервалы. Допустимые значения шестнадцатеричные числа от 00 до FF. Значение по умолчанию - 0x55.

**ПРИМЕЧАНИЕ** Приведенные выше значения параметров по умолчанию выбраны на основании рекомендаций ITU-T G.704 и I.431. Как правило, изменение этих параметров требуется только для совместимости с отдельными специфическими системами.

### **[ß2](#page-2-0).4.5. Формирование групп**

Каждая группа канальных интервалов в структурированном потоке E1 представляет собой единое целое с точки зрения коммутации и передачи данных. Группа может передавать один и только один канал данных со скоростью N×64 Кбит/с (где N — число канальных интервалов в группе), коммутироваться с другой группой из такого же числа канальных интервалов, или с портом, работающим с такой же скоростью. Формирование групп производится в меню контроллера E1 следующими командами:

#### data-group <1...31> timeslots  $\{$  <cnucok>  $|$  no  $\}$

Создание и удаление группы для передачи данных. Первый параметр — номер группы, который может изменяться от 1 до 31. Каждая группа содержит в себе один или несколько канальных интервалов, используемых для передачи данных, и может быть скоммутирована с одним из физических или виртуальных портов устройства. Максимальное количество поддерживаемых групп зависит от типа физического интерфейса.

Список канальных интервалов, включенных в группу, состоит из номеров и диапазонов номеров (через дефис), разделенных запятыми. Пример:

data-group 4 timeslots 1,4,7-20,31

Другие типы групп в данной версии не поддерживаются.

<span id="page-13-0"></span>**ВНИМАНИЕ** Возможна ситуация, когда данные нормально передаются по одному канальному интервалу через сеть оператора и по группе из нескольких канальных интервалов между двумя непосредственно соединёнными устройствами, но не передаются по нескольким канальным интервалам через сеть оператора. Причина в том, что обычно аппаратура оператора настроена в т.н. режиме коммутации голоса ("слот-на-слот"); при этом нет гарантии, что все канальные интервалы одного кадра будут скоммутированы в один же кадр. Если они коммутируются в разные кадры, то структура данных нарушается и канал оказывается неработоспособен. Подобная ситуация чаще наблюдается на последних канальных интервалах (29-31) при работе устаревших низкопроизволительных ТDM-коммутаторов. Однако она может возникать на любых канальных интервалах, т.к. при промежуточной коммутации в сети оператора они могут оказаться в любом месте кадра.

> Для нормальной работы необходимо, чтобы аппаратура оператора была настроена в режиме коммутации данных, т.е. строго "кадр-на-кадр". Если это категорически невозможно, то для передачи данных следует использовать канальные интервалы в начале кадра.

# §2.4.6. Коммутация E1

Заключительный этап настройки интерфейса E1 состоит в коммутации каждой образованной на нем группы с одним из следующих объектов:

- с синхронным портом устройства (sN, tN) для обмена данными с канальным и вышестоящими уровнями
- с другой группой канальных интервалов на этом же или другом интерфейсе E1
- с другим физическим интерфейсом

В двух последних случаях данные прозрачно коммутируются из одного интерфейса в другой на физическом уровне, минуя процессор устройства. Настройка коммутации определяется возможностями аппаратной части:

- Для интерфейсных модулей IM-E1-х в структурированном режиме возможна только одна группа для передачи данных (с номером 1), которая всегда жестко скоммутирована с портом SN устройства; номер порта совпадает с номером разъема расширения, в который установлен данный модуль. Ручная настройка коммутации, таким образом, не требуется.
- Для интерфейсных модулей IM-2E1-х в структурированном режиме возможна только одна группа для передачи данных на каждом из двух физических интерфейсов. Эта группа всегда имеет номер 1 и жестко скоммутирована с соответствующим портом SN устройства (модули IM-2E1-х занимают по два разъема расширения).

При работе в режиме *drop-and-insert* (clock-source through) группы данных на двух интерфейсах всегда должны состоять из канальных интервалов с одинаковыми номерами. Остальные интервалы жестко скоммутированы с одного интерфейса на другой.

Если в режиме drop-and-insert обмен данными происходит только через один интерфейс, то на другом интерфейсе следует сконфигурировать такую же группу данных и поставить соответствующий порт в adm-state:down. Это временное решение, которое будет изменено в ближайших версиях NSG Linux. Ручная настройка коммутации для данных модулей также не требуется.

Поддержка интерфейсов Channelized E1 и гибкая коммутация между ними будут реализованы в последующих версиях NSG Linux.

**ВНИМАНИЕ** Для работы в режиме drop-and-insert два интерфейса должны обязательно иметь одинаковые настройки цикловой структуры (см. п. § 2.4.4).

# <span id="page-14-0"></span>**[ß2](#page-2-0).5. Настройка асинхронных интерфейсов и модемов**

### **[ß2](#page-2-0).5.1. Общие параметры асинхронных интерфейсов**

Для передачи данных в асинхронном режиме могут использоваться следующие типы физических интерфейсов:

- $-$  Модули IM–V24, IM–V35-*x* с установленным параметром physical-layer async (символические имена вида sN)
- $-$  Модули IM-485- $x$  (символические имена вида sN)
- Модули IM-GPRS, IM-EDGE, (U)IM-CDMA, UIM-EVDO, UIM-3G (символические имена вида sN)
- Модули IM-V34, IM-V92 (символические имена вида sN)
- Встроенные асинхронные порты устройств NSG-900/16A, NSG-700 (символические имена вида aN)

Настройка сотовых модулей UIM-*xxx* зависит от того, через какой внутренний интерфейс они подключаются к процессору и как идентифицируются в системе. В разъёмах расширения, оснащённых внутренней шиной USB, они работают как USB-устройства (см. следующий параграф), и нижеприведённые параметры физического уровня к ним не относятся. Во всех остальных случаях все сотовые и проводные асинхронные модемы идентифицируются в системе как модули V.24 (RS-232)

сard sN im-v24 port sN physical-layer async (*только* для NSG-800, NSG-900)

и к ним применяются все общие настройки физического уровня асинхронного интерфейса:

## baudrate <50...230400>

Скорость работы порта. (Для просмотра полного списка поддерживаемых скоростей введите "?") Скорость 230400 бит/с поддерживается модулями (U)IM-CDMA, UIM-EVDO, UIM-3G (при работе через асинхронный интерфейс), IM-V24, IM-V35-*x*, IM-EDGE и не поддерживается встроенными асинхронными портами устройств NSG-900/16A, NSG-800/16A, NSG-700, модулями IM-485-х и IM-GPRS.

Скорость 50 бит/с не поддерживается портами s1, a1, a2, a3 на устройствах NSG-700/4AU, NSG-700/8A, NSG-700/12A и портами s1, console на устройстве NSG-700/40AR.

databits { 5 | 6 | 7 | 8 }

Число бит данных. Значение по умолчанию - 8.

stopbits  $\{ 1 | 2 \}$ 

Число стоп-бит. Значение по умолчанию  $-1$ .

parity { even | mark | none | odd | space } Четность. Значение по умолчанию - none.

**ПРИМЕЧАНИЕ** Для портов с инкапсуляцией ppp и slip допускается только следующий формат асинхронных данных, известный как 8N1:

 databits 8 parity none stopbits 1

flowcontrol { hardware | software | none }

Управление потоком. Значение по умолчанию - none.

На асинхронных портах a1 ... a3 и s1 устройств NSG-700/4AU, NSG-700/8A, NSG-700/12A, а также на консольном порту (при работе в режиме передачи пользовательских данных) устройства NSG-700/40AR аппаратное управление потоком включено всегда, поэтому для них данный параметр недоступен.

#### <span id="page-15-0"></span>82.5.2. Особенности использования проводных и сотовых модемных модулей

Интерфейсные модули IM-V34 и IM-V92 - аналоговые модемы тональной частоты, предназначенные для передачи данных по коммутируемым телефонным линиям.

Модули IM-GPRS и IM-EDGE предназначены для подключения к сотовым сетям GSM/GPRS/EDGE, при этом они могут работать как в режиме канальной передачи данных (Channel Separated Data, CSD), так и в пакетных режимах GPRS (General Radio Packet Service) и EDGE (Enhanced Data rates for Global Evolution).

Модули IM-CDMA, UIM-CDMA и UIM-EVDO предназначены для подключения к сотовым сетям CDMA 2000 1x/EV-DO (CDMA Evolution, Data Only).

Модуль UIM-3G предназначен для подключения к сотовым сетям UMTS третьего поколения и поддерживает высокоскоростной пакетный режим HSDPA (High-Speed Downlink Packet Access), а также технологии 2 и 2+ поколений GSM, GPRS, EDGE.

**ВНИМАНИЕ** Модули СDMA имеют несколько модификаций, разработанных на основе встраиваемых СDMA-модемов компаний AnyDATA.NET и CMOTech:

> IM-CDMA  $h/w$  ver. 1 микросборка AnyDATA.NET DTG-450 (снят с пр-ва) UIM-CDMA микросборка CMOTech CNE-510 (снят с производства) (он же IM-CDMA  $h/w$  ver. 2) IM-CDMA  $h/w$  ver. 3 микросборка AnyDATA.NET DTU-450X **UIM-EVDO** микросборка CMOTech CNE-550

Вышеперечисленные модификации различаются по внутреннему интерфейсу для подключения к устройству. Модули IM-ххх используют только внутренний асинхронный интерфейс RS-232 (макс. скорость 230,4 Кбит/с), в то время как модули UIM-ххх могут работать как через RS-232, так и через USB. Модули различных модификаций легко отличаются друг от друга по внешнему виду и надписям на основной микросборке.

Интерфейсные модули UIM-xxx (UIM-CDMA, UIM-EVDO и UIM-3G) работают через внутренний интерфейс USB:

— В устройствах серии NSG-700, за исключением NSG-700/40AR

— Во вспомогательных разъёмах расширения s1, s2 устройства NSG-1000

В этих случаях для них следует установить тип модуля, соответственно:

card s1 uim-cdma card s1 uim-3g

При не настраиваются никакие параметры физического уровня, специфические для асинхронных интерфейсов. Кроме того, при работе в режиме USB необходимо снять перемычку аппаратного рестарта (J1) на модуле.

Во всех остальных случаях, в данной версии программного обеспечения, все эти модули рассматриваются не как специфические интерфейсные карты, а как медиа-конвертеры между интерфейсом V.24 (RS-232) и радио- или проводным (FXO) интерфейсом. По этой причине для них следует установить тип модуля

card sN im-v24

и настроить параметры databits, stopbits, parity, flowcontrol обычным образом.

Выбор скорости (baudrate) для модемных модулей имеет следующую особенность. Скорость должна быть установлена одинаковой для порта устройства NSG и для порта интерфейсного модуля. При этом вышеперечисленные модули имеют следующие существенные отличия:

- Модули IM-GPRS  $h/w$  ver. I на чипсете Wavecom Q2406B, IM-V34 и IM-V92 автоматически настраиваются на скорость в асинхронном порту. (Если иное не задано командой AT+IPR.) Для них можно устанавливать в порту NSG любую из поллерживаемых скоростей.
- Все остальные сотовые модули работе через внутренний асинхронный интерфейс не поддерживают автоматическое определение скорости. Для них необходимо установить скорость вручную и сохранить её в энергонезависимой памяти командой:

AT+IPR=nnnn;&W (где nnnn — требуемая скорость порта)

После этого необходимо изменить параметр baudrate порта NSG надлежащим образом.

Модули IM-GPRS поддерживают скорость до 115200 бит/с включительно, остальные — до 230400 Кбит/с. По умолчанию для всех вышеперечисленных модулей установлена скорость 115200 бит/с.

**ВНИМАНИЕ** Если в порту модуля ошибочно выставлена скорость, не поддерживаемая портом устройства NSG, то связь с модулем будет утеряна!

<span id="page-16-0"></span>Дальнейшее управление модулем осуществляется при помощиАТ-команд, вводимых при помощи сценариев работы порта PPP, либо вручную в режиме порта Reverse Telnet. Подробное описание настройки сотовых модулей приведено в документах NSG:

Использование модулей GSM/GPRS, EDGE и 3G в сетевом оборудовании NSG Управление модулями UIM-CDMA и UIM-EVDO с помощью AT-команд

- ПРИМЕЧАНИЕ Если на модеме установлена перемычка аппаратного рестарта по падению сигнала DTR порта (что рекомендуется в большинстве случаев, если модем работает через асинхронный интерфейс), то сразу после рестарта необходимо некоторое время для загрузки внутреннего программного обеспечения модема. В течение этого времени модем не может корректно отрабатывать АТ-команды. Такая задержка должна быть обеспечена сценарием соединения (см. Часть 3).
- **ПРИМЕЧАНИЕ** Доступность ряда услуг (входящие модемные соединения, гарантированное качество услуг GPRS и т.п.) зависит от их поддержки в сети конкретного оператора GSM и от условий конкретного абонентского договора.

# §2.5.3. Технологическое управление по интерфейсу 1-Wire

Устройства NSG поддерживают интерфейс 1-Wire, предназначеный для построения систем технологического управления. В случае, если к асинхронному порту устройства NSG (фиксированному или сменному) подключён внешний адаптер RS-232/1-Wire, порту необходимо назначить следующий тип инкапсуляции:

#### encapsulation one-wire

После этого в меню порта появится узел one-wire, специфичный для данного режима работы. Подробно об использовании датчиков и контроллеров 1-Wire см. п.2.7.3.

# <span id="page-17-0"></span>§2.6. Настройка интерфейсов Ethernet

# §2.6.1. Физические и виртуальные интерфейсы Ethernet в устройствах NSG

Для подключения к ЛС Ethernet могут использоваться следующие типы физических интерфейсов:

- Встроенный порт Fast Ethernet (символическое имя eth0)
- Модули IM-ET10, IM-ET10F и UM-ET100 (символические имена вида sN)
- Модули IM-SDSL *hardware version 2* с установленным параметром physical-layer ethernet (символические имена вида sN). На удалённой стороне линии в этом случае должен использоваться либо второй такой же модуль с аналогичной настройкой, либо устройство NSG-50 SDSL bridge. Используемая инкапсуляция Ethernet-over-SDSL является фирменной и не совместима ни с какими другими продуктами других производителей.

Если в маршрутизаторе NSG установлен интерфейс WAN с инкапсуляцией Ethernet-over-SDSL, а на другой стороне линии мост NSG-50 SDSL, то вместе они образуют "удаленный" порт Ethernet. С точки зрения как программных компонент IP-маршрутизатора, так и подключенной локальной сети он выглядит как порт Ethernet.

Настройка физических интерфейсов Ethernet и Ethernet-over-SDSL рассмотрена ниже.

Помимо физических интерфейсов, в устройствах NSG имеются виртуальные интерфейсы, позволяющие прозрачно транслировать пакеты Ethernet через синхронные каналы WAN, сети Frame Relay и сети IP с произвольными типами физической среды передачи:

- Ethernet-over-HDLC см Часть 3
- Ethernet-over-Frame Relay см. Часть 3
- Ethernet-over-IP (GRE) см. Часть 5

Данные интерфейсы эмулируются программно, поэтому настройка физического уровня для них не требуется. Организация таких интерфейсов описана в указанных частях данного документа. Настройка портов Ethernet на втором уровне производится аналогично во всех случаях и описана в Части 3.

# §2.6.2. Параметры интерфейсов Ethernet

Для настройки физических интерфейсов Ethernet (фиксированных или сменных) используются команды:

mode  $\{$  half-duplex  $|$  full-duplex  $\}$ 

Режим работы интерфейсного модуля IM-ET10F:

half-duplex — полудуплексный (по умолчанию)

full-duplex - полнодуплексный

Автоматический выбор режима для модуля IM-ET10F не предусмотрен.

ПРИМЕЧАНИЕ Peжим Full Duplex поддерживается только интерфейсными модулями IM-ET10F (выпуск 2005 г. и позже). Установка этого режима для модулей IM-ET10 (выпуск до 2004 г. включительно) приводит только к возникновению большого числа коллизий и снижению пропускной способности порта.

Для устройства NSG-800/4WL рекомендуется использовать в полнодуплексном режиме не более 2 портов Ethernet.

Для встроенного порта Fast Ethernet и модуля UM-ET100 выбор скорости (10/100 Мбит/с) и режима передачи (полу/полнодуплексный) в данной версии NSG Linux производится только автоматически.

# §2.6.2. Параметры интерфейсов Ethernet-over-SDSL

Лля настройки физических интерфейсов Ethernet-over-SDSL используются следующие команды:

baudrate <144000 ... 2320000>

Скорость работы порта, в бит/с. Для просмотра списка скоростей введите "baudrate ?". Значение действующее и должно быть установлено одинаковым на обеих сторонах.

mode  $\{ \text{ coe } | \text{ cpe } \}$ 

Режим синхронизации порта (значение СОЕ эквивалентно MASTER, CPE - SLAVE). Для двух физических интерфейсов xDSL, непосредственно соединенных друг с другом, всегда должны быть -<br>установлены противоположные режимы синхронизации: для одного — сое, для другого сре. Источником синхронизации в этой паре является устройство Central Office Equipment (COE).

ПРИМЕЧАНИЕ Для интерфейсов SDSL выбор способа интерпретации линейного кода 2В1Q в данной реализации NSG Linux не предусмотрен. Всегда используется нормальная последовательность (сначала знак, затем амплитуда).

# <span id="page-18-0"></span> $§2.6.3.$  Особенности использования модуля IM-SDSL в устройствах NSG-700

Интерфейсный модуль IM-SDSL h/w ver.2 может использоваться в устройствах NSG-700/4AU, NSG-700/8A, NSG-700/12A только в фирменном режиме эмуляции порта Ethernet (Ethernet-over-SDSL). На удаленной стороне при этом может использоваться либо такой же модуль во втором маршрутизаторе NSG, либо мост NSG-50 SDSL Bridge.

Модуль устанавливается только в основной разъем расширения 1 и подключается к внутреннему интерфейсу Ethernet как четвертый порт коммутатора (см. [Часть](#page-0-0) 3). После установки

#### card s1 im-sdsl

в системе появляется меню phy s1. Данное меню содержит только параметры, относящиеся к физическому уровню SDSL: скорость, режим COE/CPE и т.п. Никакой новый IP-интерфейс при этом не создается. Трафик из линии проходит через коммутатор и обрабатывается интерфейсом eth0, поэтому MAC-адрес и все параметры IP устанавливаются в меню port eth0.

**ПРИМЕЧАНИЕ** Интерфейсный модуль IMñSDSL *h/w ver.1* и другие модули IMñ*x*DSL в устройствах NSGñ 700 использоваться не могут.

# <span id="page-19-0"></span>§2.7. Настройка специальных интерфейсов

# §2.7.1. Настройка интерфейсов USB

Для подключения внешних USB-устройств могут использоваться следующие типы интерфейсов:

- Сменные модули UM-USB на устройствах NSG-700 (символические имена вида sN)
- Фиксированные порты USB на устройстве NSG-1000 (символические имена вида usbN)
- Сменные модули UM-USB в дополнительных разъемах расширения на устройстве NSG-1000 (символические имена вида sN)

Для сменного модуля UM-USB следует указать тип модуля:

#### card sN um-usb

После этого для настройки портов USB используются следующие специфические команды:

#### encapsulation { printer | unused }

Выбор типа внешнего устройства, подключенного к порту USB (или его отмена, соответственно). Другие типы USB-устройств в данной версии NSG Linux не поддерживаются. После выбора инкапсуляции в меню появляются пункты, специфичные для выбранного класса устройств.

# tcp-port { 9100 | 9101 | 9102 }

Только при подключении принтера: номер порта ТСР, на котором будет работать данный принтер. По умолчанию установлен ТСР порт 9100. Если к устройству подключено более одного принтера, то для каждого из них необходимо назначить уникальный номер порта.

#### bidirectional  $\{ yes \mid no \}$

Только при подключении принтера: выбор двух-или одностороннего (от удаленного клиента к принтеру) режима передачи. По умолчанию установлен двусторонний режим. Если драйвер и программное обеспечение принтера не поддерживают его, можно установить односторонний.

ПРИМЕЧАНИЕ Реализация принт-сервера в устройствах NSG соответствует спецификации JetDirect компании Hewlett Packard. Перед приобретением устройства и принтера для совместной эксплуатации рекомендуется уточнить, поддерживает ли данная модель принтера технологию JetDirect. Информацию о совместимости можно получить на специализированных Web-ресурсах и, в отдельных случаях, в службах технической поддержки фирмпроизводителей.

Список проверенных моделей принтеров, а также адаптеров USB-LPT, доступен на Webсайте NSG (http://www.nsg.ru) в разделах FAQ, Форум и Документация/Справочные материалы. Компания NSG будет признательна пользователям за любую (положительную или отрицательную) информацию о совместимости других моделей принтеров.

Кроме того, к модулю UM-USB может быть подключён внешний USB-модем, при условии, что он поддерживается драйверами, имеющимися в системе (например, CMOTech CNU-510, CNU-550, программно тождественные модулям UIM-CDMA и UIM-EVDO, соответственно). В этом случае модуль следует определить в системе как

#### card sN uim-cdma

и далее настраивать как модемный модуль.

#### <span id="page-20-0"></span>§2.7.2. Технологическое управление — общие сведения

Наряду с интерфейсами, предназначенными для передачи данных, устройства NSG поддерживают специальные типы интерфейсов, предназначеные для построения систем технологического управления. Датчики и контроллеры, подключаемые к ним, осуществляют непосредственное управление и контроль физических параметров (напряжений, токов, температур и т.п.). С их помощью возможно решение широкого круга вспомогательных залач лля обеспечения наллежащего функционирования всего комплекса оборудования. размещённого на данной технологической площадке, в частности:

- Контроль наличия напряжений питания ( $\sim$ 220В, =60В или иное в зависимости от номинала датчика)
- Контроль напряжения резервных аккумуляторных батарей
- Контроль срабатывания "сухих контактов" любого типа (сигнальных кнопок, концевых выключателей, "сухих контактов" телекоммуникационного оборудования и т.п.)
- Включение электропитания оборудования и других электрических цепей (как слаботочных, так и силовых в зависимости от номинала контроллеров)
- Перезагрузка проблемного оборудования путём замыкания цепи RESET или прерывания цепи питания
- Мониторинг пожарных, охранных и др. сигнализаций.
- Включение сигнальных табло, сирен, блокировка дверей и т.п.
- Контроль температуры
- Управление системами климат-контроля

Для решения задач технологического управления могут использоваться следующие компоненты оборудования:

- Контроллер дискретного ввода-вывода IM-DIO-2 для непосредственного управления и контроля слаботочных электрических цепей и "сухих контактов". В сочетании с внешними адаптерами или реле (устройства ДУПП) может использоваться также для управления силовыми электрическими цепями.
- Интерфейсный модуль 1-Wire, предназначенный для подключения широкого ассортимента внешних датчиков и контроллеров по топологии "цепочка" посредством низкоскоростной последовательной шины 1-Wire. Модуль устанавливается в любой разъём расширения, имеющий внутренний асинхронный интерфейс.
- Внешний адаптер RS-232/1-Wire, подключаемый к любому из асинхронных портов RS-232 устройств NSG. Функциональные возможности устройства при использовании данного адаптера такие же, как и при использовании сменного интерфейсного модуля 1-Wire.
- Встроенные цепи дискретного ввода-вывода на отдельных типах устройств (NSG-709)
- Встроенные программируемые кнопки на отдельных типах устройств (NSG-700 h/w ver.5 и старше)

Доступ ко всем типам технологических датчиков и контроллеров в данной версии NSG Linux осуществляется стандартными средствами сетевого управления - через интерфейс командной строки (консоль, Telnet, SSH, X.25). В последующих версиях предусматривается реализация Web- и SNMP-управления, по мере потребности в них. Кроме того, технологическое управление удобно вписывается в механизм SMSуправления, имеющийся в устройствах NSG (см. Часть 1, Часть 3).

Помимо этого, устройство NSG может самостоятельно контролировать состояние датчиков, другие события на борту (например, изменение состояния сетевых интерфейсов) и реагировать на них срабатыванием контроллеров, изменением конфигурации устройства (например, добавлением или удалением записей в таблице маршрутизации) и т.п. Ввиду того, что набор контролируемых событий и ответных действий может быть чрезвычайно широким, в данной версии NSG Linux поведение устройства описывается сценариями, написанными на языке непосредственно командной облочки Linux. Например, если к порту s1 подключён датчик температуры с идентификатором 1046FE6201080072, то следующий несложный скрипт:

```
#!/bin/sh
\epsilonwhile true: do
   TEMP=$(config-nsg port s1 one-wire device 1046FE6201080072 show)
   if echo TEMP | grep -v "t = 2"; then
      at sms +79012345678 "$(hostname) $TEMP"
   fi
   sleep 3600
done >/dev/null 2>&1)&
```
один раз в час считывает показания датчика (в формате 1046FE6201080072 t = DD.D) и посылает SMS на указанный номер в случае, если температура окажется ниже 20°С или выше 29.9°С. Подробное руководство по применению скриптов Linux в устройствах NSG приведено в Части 6.

Упрощённое описание взаимосвязи между наблюдаемыми событиями и ответными реакциями устройства предполагается реализовать в последующих версиях NSG Linux по мере того, как пользователями будут сформулированы типовые задачи и алгоритмы поведения устройства.

### <span id="page-21-0"></span>82.7.3. Управление контроллерами и датчиками 1-Wire

Для подключения внешних устройств 1–Wire к асинхронному порту через внешний адаптер RS-232/1–Wire необходимо предварительно установить тип интерфейса RS-232 и инкапсуляцию one-wire:

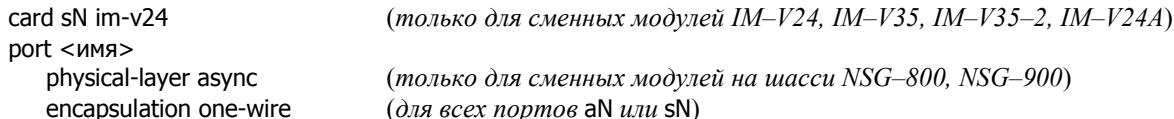

Для подключения внешних устройств 1-Wire через сменный интерфейс IM-1W достаточно установить

card sN im-1w

тогда единственной возможной инкапсуляцией для данного порта будет one-wire.

Дальнейшая настройка производится во всех случаях в следующем узле меню порта:

one-wire Вход в меню настройки и контроля устройств 1-Wire.

Меню (config-one-wire)# содержит следующие команды:

autoconfig { add | init | update }

Просканировать шину и идентифицировать подключённые к ней устройства:

add Обновить конфигурацию шины. Настройки всех ранее сконфигурированых устройств сохраняются, даже если они отсутствуют в данный момент. update Добавить к конфигурации вновь подключённые устройства и проверить наличие ранее сконфигурированных устройств. Устройства, отсутствующие на линии, удаляются из конфигурации; существующие — сохраняют свои настройки. init

Полностью инициализировать шину, при этом все настройки существующих устройств, сделанные в команде device, будут заменены настройками по умолчанию.

Список обнаруженных устройств 1-Wire можно просмотреть командой device ?.

show Считать показания всех датчиков и состояние всех контроллеров, подключённых к шине. Пример вывода:

> nsg(config-port-s1)# one-wire show 1046FE6201080072 t = 24.2  $3A45FD000000004B$  swt A = short, B = open 20C2BB0A0000003A V1 = 12.4 V2 = 12.0 V3 = 13.1 V4 = 12.8 V = 50.3

В данном случае первое устройство есть датчик температруры. Второе (switch) может быть как датчиком, так и контроллером замыкания/размыкания электрических цепей (см. ниже). Третье аналоговый вольтметр, измеряющий напряжение на батарее из 4 аккумуляторов (по отдельности и суммарное).

#### device <идентификатор>

Вход в меню конфигурирования заданного устройства. Каждое устройство 1-Wire имеет уникальный номер из 16 шестнадцатиричных цифр, указанный на его номере. По этому номеру определяется (частично) его тип и формируются остальные пункты меню.

Для устройств, уже определённых системой, достаточно ввести только первые несколько цифр номера, позволяющие однозначно выбрать их.

Если устройство было ранее отключено командой no device, то команда device подключает его снова.

### no device <идентификатор>

Принудительное исключение выбранного устройства из конфигурации.

ПРИМЕЧАНИЕ При исключении устройства из конфигурации текущее физическое состояние его выходов сохраняется вплоть до выключения питания.

Меню отдельного устройства 1-Wire (config-device-идентификатор)# содержит следующие команды:

- description Административное описание данного датчика или контроллера — текстовая строка длиной до 255 знаков. Если строка содержит пробелы, ее необходимо заключить в кавычки.
- show Вывести состояние устройства. Формат вывода зависит от устройства и от числа его входов и **RLIXOTOR**

type { режим1 | режим2 | ... }

Режим работы устройства — в том случае, если он не определяется однозначно по идентификатору. В частности, устройства дискретного ввода-вывода могут быть аппаратно сконфигурированы для работы как в качестве датчиков (ввод), так и в качестве контроллеров (вывод). Для них используются обозначения, соответствующие их номенклатурному номеру, например:

nsg(config-one-wire-device-3a45fd000000004b)# type ?

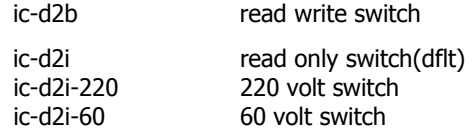

Здесь первая часть іс является общей и означает Industrial Controller. Вторая часть состоит из трёх символов, обозначающих соответственно:

— тип входов/выходов: d (дискретный), a (аналоговый), t (температура) и т.п.

- число входов/выходов

— направление сигнала: і (ввод), о (только вывод, гипотетически) или b (двунаправленный) Необязательная третья часть характеризует номинал контролируемого параметра.

Для датчика температуры возможен выбор единиц изменения celcius (по умолчанию) либо fahrenheit

short  $\{ a \mid b \mid ... \}$ 

open {  $a | b | ...$  }

Только для устройств, работающих в качестве контроллеров дискретного вывода (ic-dNb-xxx): замкнуть или разомкнуть заданные электрические цепи, соответственно. Входные и выходные пары на всех дискретных датчиках именуются последовательно А, В, ... или 0, 1 ... и т.д., в зависимости от их числа на конкретном устройстве.

Если цепь изначально была замкнута, то команда short не производит никакого действия. Аналогично, если цепь изначально была разомкнута, то команда ореп не производит никакого действия.

ПРИМЕЧАНИЕ show, short и open является командами, а не параметрами, и не сохраняются в конфигурации устройства.

Конечные состояния, выставленные командами short и open, сохраняются неограниченное время - до тех пор, пока они не будут изменены следующей командой, или иными средствами управления (SNMP, HTTP), или перезагрузкой всего устройства по питанию.

#### Для всех контроллеров NSG 1-Wire начальное физическое состояние выходов, **RHUMAHUE** устанавливаемое по выключению питания, зависит от конкретной модели. Сброс состояния физических выходов при рестарте управляющего устройства NSG или его порта зависит от способа подачи питания на шину 1-Wire:

- Если питание на шину подаётся от автономного адаптера 5 В, то рестарт управляющего устройства не влияет на состояние контроллеров.
- Если шина не имеет автономного питания, но подключена через модуль IM-1W, то питание на ней теряется только при рестарте всего устройства по питанию. Рестарт по нажатию кнопки Reset или программно, а также рестарт отдельно порта, не прерывают питания шины и, соответственно, не сказывается на состоянии контроллеров.
- Если шина не имеет автономного питания и подключена к асинхронному порту через внешний адаптер RS-232/1-Wire, то рестарт порта, произведённый любым способом, приводит к прерыванию питания шины и, соответственно, к сбросу физических выходов всех контроллеров в исходное состояние.

Помимо управления из основной командной оболочки, доступ к устройствам 1-Wire может осуществляться при помощи утилиты nsgow из командной оболочки Linux. Данный вариант удобен для использования в скриптах и внешних системах управления. Подробно об использовании команд и утилит ОС Linux см. Часть 6.

# <span id="page-23-0"></span>82.7.4. Управление контроллером дискретного ввода-вывода IM-DIO-2

Для работы с контроллером дискретного ввода-вывода IM-DIO-2 необходимо установить следующий тип интерфейсного модуля:

#### card sN im-dio

После этого в меню порта появляются команлы, специфические для ланного типа молулей:

show Показать текущее состояние входных и выходных цепей (Open/Short).

short outN open outN

> Команды для разового управления указанной выходной цепью (N=1...4): замыкания и размыкания, соответственно.

Если цепь изначально была замкнута, то команда short не производит никакого действия. Аналогично, если цепь изначально была разомкнута, то команда ореп не производит никакого действия. Конечные состояния, выставленные командами short и open, сохраняются неограниченное время - до тех пор, пока они не будут изменены следующей командой, или иными средствами управления (SNMP, HTTP), или при рестарте порта, или при рестарте всего устройства.

**ПРИМЕЧАНИЕ** show, short и open является командами, а не параметрами, и не сохраняются в конфигурации устройства.

poll-time <10 ... 10000>

Установить период опроса входных цепей, в миллисекундах. Меньшие значения обеспечивают более оперативную реакцию на изменения состояния входов, большие — снижают нагрузку на процессор. Значение по умолчанию - 1000 мс.

#### initial outN { short | open | undefined }

Выбрать начальное состояние указанной выходной цепи (N=1...4):

- short Замкнута (включена).
- open Разомкнута (выключена).
- undefined He определено (текущее состояние остаётся без изменений).

Назначенные таким образом состояния устанавливаются каждый раз при рестарте порта или устройства в целом.

#### trap-on-event {  $\lceil \text{in1} \rceil$  ...  $\lceil \text{in8} \rceil$  | nothing }

Список входных цепей, по срабатыванию которых будут отсылаться сообщения SNMP (traps). При значении nothing никакие SNMP-сообщения об изменении состояния входов не посылаются. Параметр зарезервирован для последующего применения, поскольку в текущей версии NSG Linux SNMP-управление модулями IM-DIO не реализовано.

# <span id="page-24-0"></span>Приложение 2-А. Режимы синхронизации последовательных интерфейсов

# **[ß2](#page-2-0)ñA.1. Синхронные интерфейсы DCE/DTE**

Физические синхронные интерфейсы DCE/DTE аппаратуры NSG, как и ряда других производителей, оснащены специальными разъемами, для которых нет общепринятой схемы распайки выводов (в данном случае это DBH-26f). Поэтому они не имеют какого-либо определенного аппаратного типа. Такие интерфейсы всегда используются со специальными кабелями, имеющими на одном конце фирменный разъем, а на другом - один из стандартных разъемов с распайкой выводов DCE или DTE. Удобно считать, что интерфейсный модуль вместе с кабелем представляет собой единое целое и только как целое имеет тот или иной тип.

Для соединения с другими синхронными устройствами используются соответствующие интерфейсные кабели и переходники NSG:

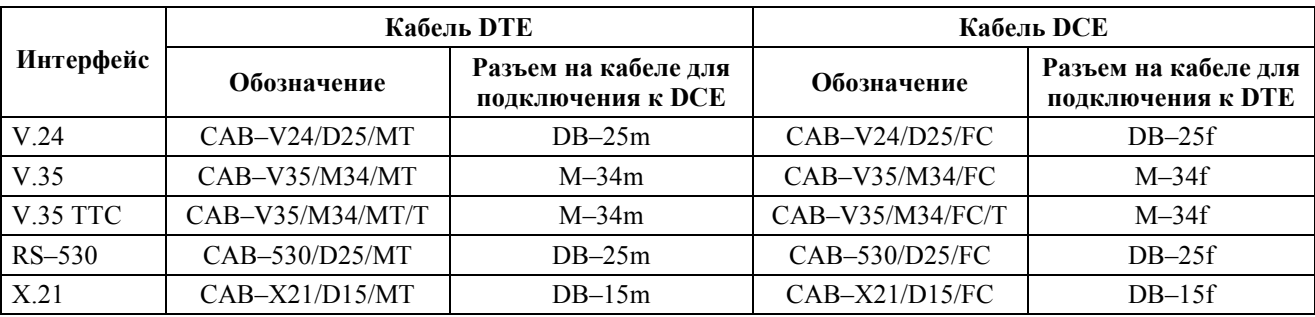

Все кабели DTE оснащены разъемом "папа" для подключения к DCE и имеют в названии индекс "M", а все кабели DCE - разъемом "мама" и имеют индекс "F". Это правило соблюдается в устройствах большинства производителей, представленных на рынке. Однако оно не является абсолютным, поэтому в каждом конкретном случае следует обратить внимание на документацию для каждого устройства. Именно для этой цели в документации, как правило, полностью приводится назначение контактов разъемов.

Для соединения двух устройств NSG друг с другом напрямую (без модемов) необходимо использовать два кабеля, DТE и DCE, соединенных последовательно (см. пример ниже в данном разделе). Подробное описание разъемов и распайка кабелей NSG приведены в документе: *Мультипротокольные маршрутизаторы и коммутаторы пакетов* NPS-7e, NSG-500, NX-300, NSG-800. Модули расширения и интерфейсные кабели.

В классической схеме "терминал-модем" роль источника синхронизации всегда возлагается на устройство DCE. Его приемник и передатчик синхронизируются от внутреннего генератора, а приемник и передатчик устройства DTE — от сигналов Receive Clock (RC), Transmit Clock (TC) интерфейса. Таким образом, скорость передачи в линии определяется устройством DCE в соответствии с его параметром baudrate. Для устройства DTE параметр baudrate является справочным.

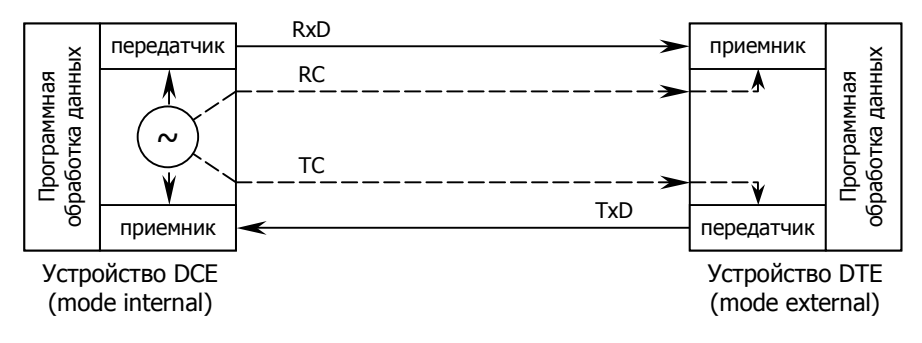

#### Синхронизация в классической схеме DTE/DCE

Сетевые устройства, в отличие от модемов и прикладных компьютеров, не имеют столь однозначной роли. В каждом отдельно взятом соединении могут как служить источниками/получателями трафика (т.е. являться устройствами DTE), так и передавать трафик других устройств (т.е. выполнять функции DCE). *Если два сете*вых устройства соединены друг с другом напрямую, то всегда одно из них играет роль DTE, другое — DCE.

Аппаратный тип порта NSG однозначно определяется, как уже говорилось выше, подключенным к нему кабелем. Программная настройка синхронизации (параметр mode) должна соответствовать выбранному аппаратному типу. Два порта WAN, соединенные друг с другом синхронной линией, должны иметь асимметричные значения параметра mode - internal для одного и external для другого. Значение mode internal соответствует интерфейсу с аппаратным типом DCE, mode external — интерфейсу с аппаратным типом DTE.

#### **а) Работа в качестве DCE:**

Для подключения ПК или сервера к устройству NSG используется кабель DCE (например, DBH-26m/DB-25f). В этом случае физический интерфейс устройства NSG вместе с кабелем имеет аппаратный тип DCE.

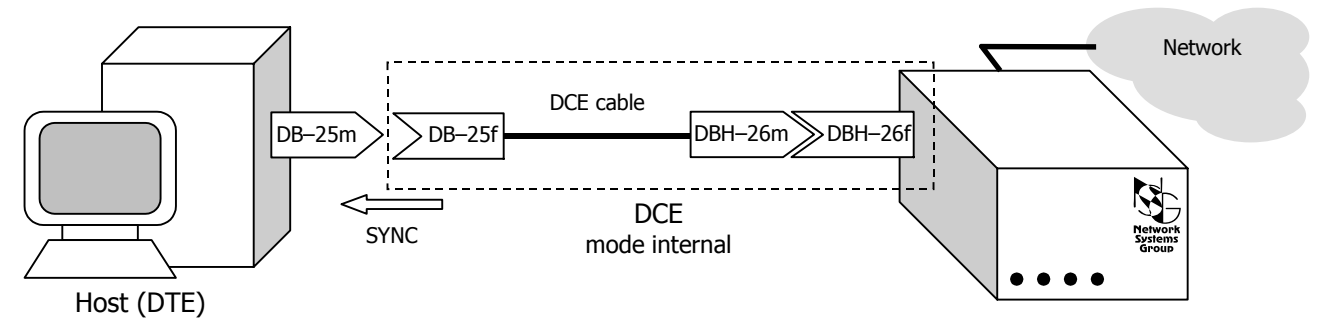

#### Подключение сервера (DTE) к устройству NSG по синхронному каналу

**ВНИМАНИЕ** При непосредственном соединении с хостом по синхронному каналу источником синхронизации является устройство NSG и для данного физического интерфейса устанавливается mode int. Хост должен быть сконфигурирован для синхронизации от внешнего источника.

#### **б) Работа в качестве DTE:**

Для подключения устройства NSG к модему или другому устройству передачи данных используется кабель DTE (например, DBH-26m/DB-25m). В этом случае физический интерфейс устройства NSG вместе с кабелем имеет аппаратный тип DTE.

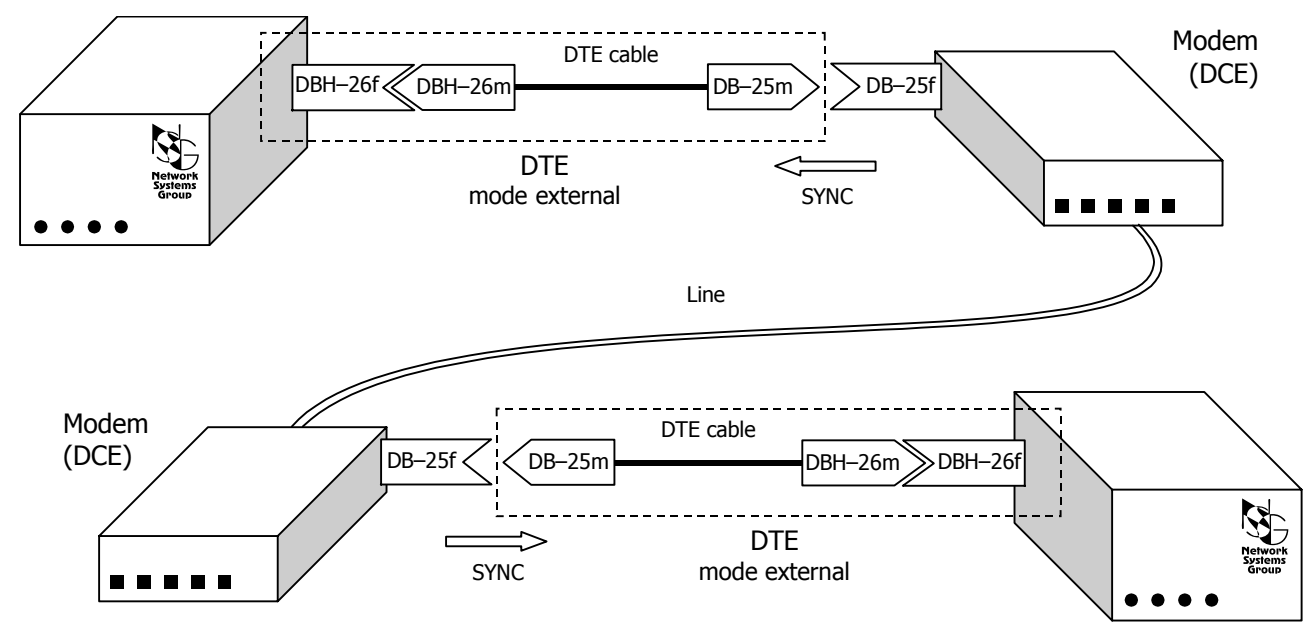

Модемное соединение между двумя устройствами NSG

**ВНИМАНИЕ** В данной схеме источником синхронизации для каждого из устройств NSG является соединенный с ним модем. В этом случае для физического интерфейса NSG устанавливается mode ext. (Обратите внимание на направление стрелок SYNC на рисунках.)

#### в) Соединение двух устройств:

<span id="page-26-0"></span>Для прямого соединения двух устройств NSG друг с другом необходимо использовать два кабеля: DTE и DCE. Интерфейс одного из устройств вместе с кабелем принимает аппаратный тип DTE, другого — DCE. Аналогичным образом соединяются два устройства различных производителей, например, NSG и Cisco.

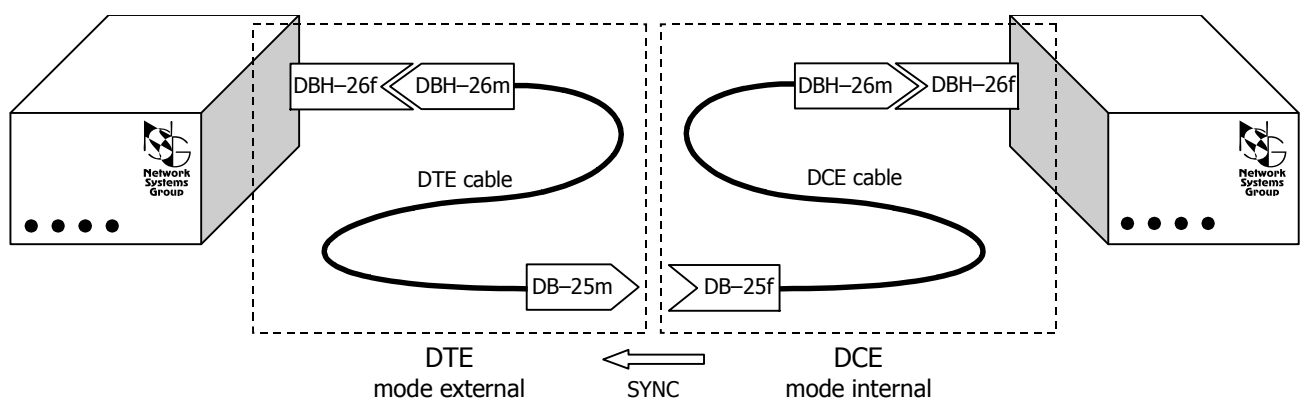

Прямое соединение между двумя устройствами NSG

- **RHUMAHUE** При прямом синхронном соединении двух устройств NSG для одного из них необходимо установить mode external, для другого - mode internal в строгом соответствии с типами подключенных к ним кабелей.
- **ВНИМАНИЕ** Прямое соединение часто используется для того, чтобы проверить работоспособность некоторой конфигурации в лабораторных условиях, прежде чем устанавливать устройства на удаленных площадках и соединять их при помощи модемов. В этом случае при переносе устройств на удаленную площадку, помимо смены кабеля, необходимо проследить, чтобы для бывшего устройства DCE был изменен источник синхронизации: с mode internal на mode external.

### §2-А.2. Режим ТТС

Режим ТТС позволяет частично компенсировать искажения сигналов, возникающие при передаче по длинным кабелям, и благодаря этому увеличить скорость и/или дальность соединения. В этом режиме, в отличие от исходной схемы DCE/DTE, приемник устройства DCE синхронизируется не от внутреннего генератора, а от сигнала TTC (Transmit Clock from DTE), возвращенного устройством DTE.

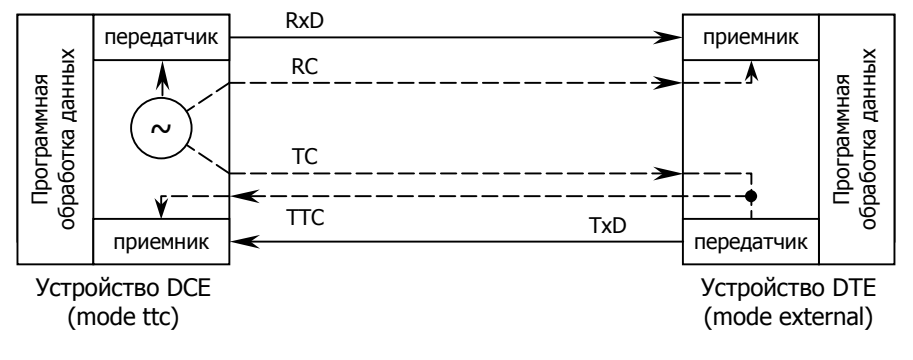

#### **Синхронизация в режиме ТТС**

Использовать режим ТТС возможно только в том случае, если он поддерживается всеми тремя составляющими последовательного интерфейса, а именно:

- Устройство DTE возвращает полученный сигнал TC обратно в виде сигнала TTC
- Устройство DCE допускает раздельную синхронизацию приемника и передатчика
- В кабеле, соединяющем два устройства, имеется дополнительный провод или пара проводов (в зависимости от типа интерфейса) для передачи сигнала ТТС. Как правило, режим ТТС используется для соединения двух устройств на больших расстояниях (десятки метров), поэтому кабели изготавливаются заказчиком по месту.

В устройствах NSG для работы в режиме ТТС DCE, если этот режим поддерживается аппаратно, необходимо установить mode ttc вместо mode internal. Для работы в режиме TTC DTE специальных программных настроек не требуется - если в интерфейсном модуле предусмотрен сигнал ТТС. он присутствует на выходе всегда; вопрос только в том, задействованы ли эти контакты в кабеле.

В режиме TTC могут использоваться следующие типы интерфейсных модулей NSG:

**Интерфейс V.24** — модули IM-V24, IM-V35, IM-V35-2 выпуска до 2003 г. (с 2 или 5 микросхемами, соответственно). Могут работать только в качестве TTC DTE, при условии изготовления специального кабеля. Модули более поздних выпусков (с одной большой микросхемой) сигнал TTC не обеспечивают.

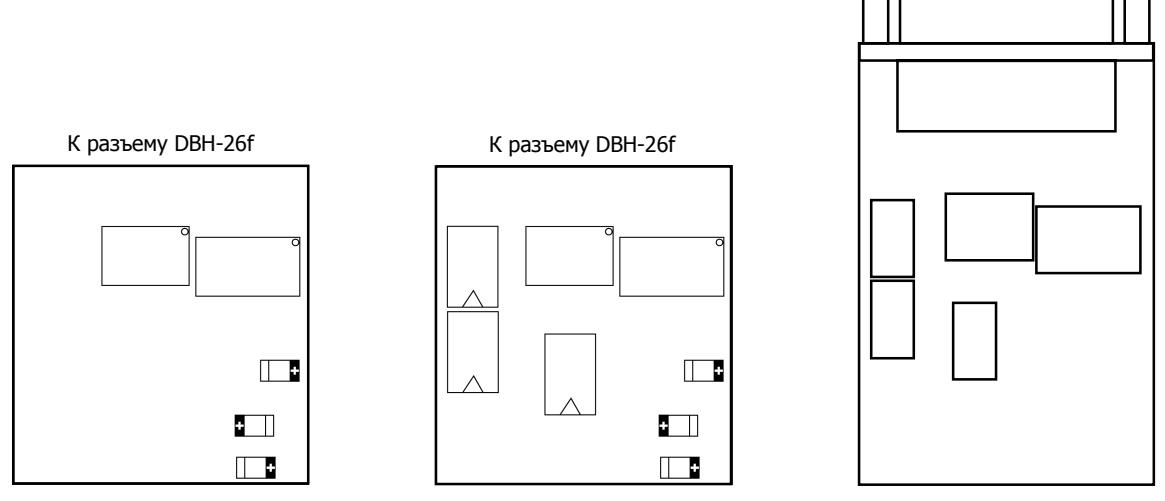

Интерфейсные модули обр. до 2003 г.: IM-V24, IM-V35 (вид сверху), IM-V35-2 (вид снизу)

**Интерфейс V.35** — модули IM-V35-2 выпуска 2003 г. и позже (1 большая микросхема на верхней стороне, 3 маленькие планарные на нижней). Могут работать в качестве TTC DTE и TTC DCE, при условии использования специальных кабелей с индексом "Т" (CAB-V35/M34/MT/T и CAB-V35/M34/FC/T, соответственно), либо изготовления кабелей по месту. Гарантированная скорость в этом режиме — до 8 Мбит/с при длине кабеля 15 м.

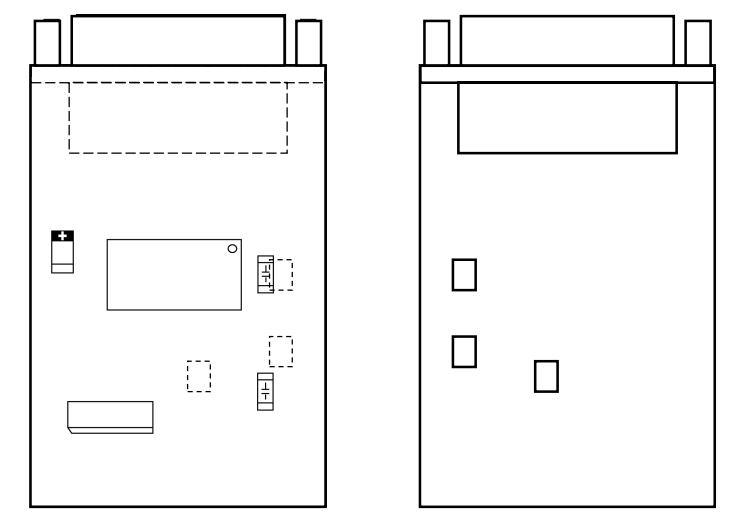

Интерфейсный модуль IM-V35-2 обр. 2003 г. (вид сверху, вид снизу)

Если для подключения использован кабель DCE без сигнала TTC (CAB-V35/M34/FC), то установка mode ttc равнозначна mode internal.

Некоторые из более ранних модификаций IM-V35, IM-V35-2 также поддерживают работу в одном или обоих режимах TTС, однако привести для них исчерпывающую классификацию затруднительно ввиду их многочисленности.

**Интерфейс RS-530** — модуль IM-530 может использоваться в качестве TTC DTE, при условии изготовления специального кабеля.

**Интерфейс X.21** — режим ТТС не предусмотрен спецификацией данного интерфейса.

Подробная информация о всех типах физических последовательных интерфейсов NSG, их модификациях и соответствующих им интерфейсных кабелях приведена в документе:

*[Мультипротокольные](http://www.nsg.ru/doc/nsg-hardware/ug_modules1.pdf) маршрутизаторы и коммутаторы пакетов NSG. Модули расширения и [интерфейсные](http://www.nsg.ru/doc/nsg-hardware/ug_modules1.pdf) кабели. Часть 1.*